#### **Codice:** *R080200\_F0044\_M0000002656*

#### **Fast-Patch Comprese/Note:**

**FP0001, FP0002, FP0003, FP0004, FP0005, FP0006, FP0007, FP0010, FP0011, FP0012, FP0013, FP0014, FP0015, FP0016, FP0017, FP0018, FP0019, FP0020, FP0021, FP0022, FP0023, FP0025, FP0026, FP0027, FP0028, FP0029, FP0030, FP0031, FP0032, FP0033, FP0034, FP0035, FP0036, FP0037, FP0038, FP0039, FP0040, FP0041, FP0042, FP0043**

**Oggetto:** *Documenti di vendita intestati a Enti Pubblici Split Payment*

## **Area AMMINISTRATIVA**

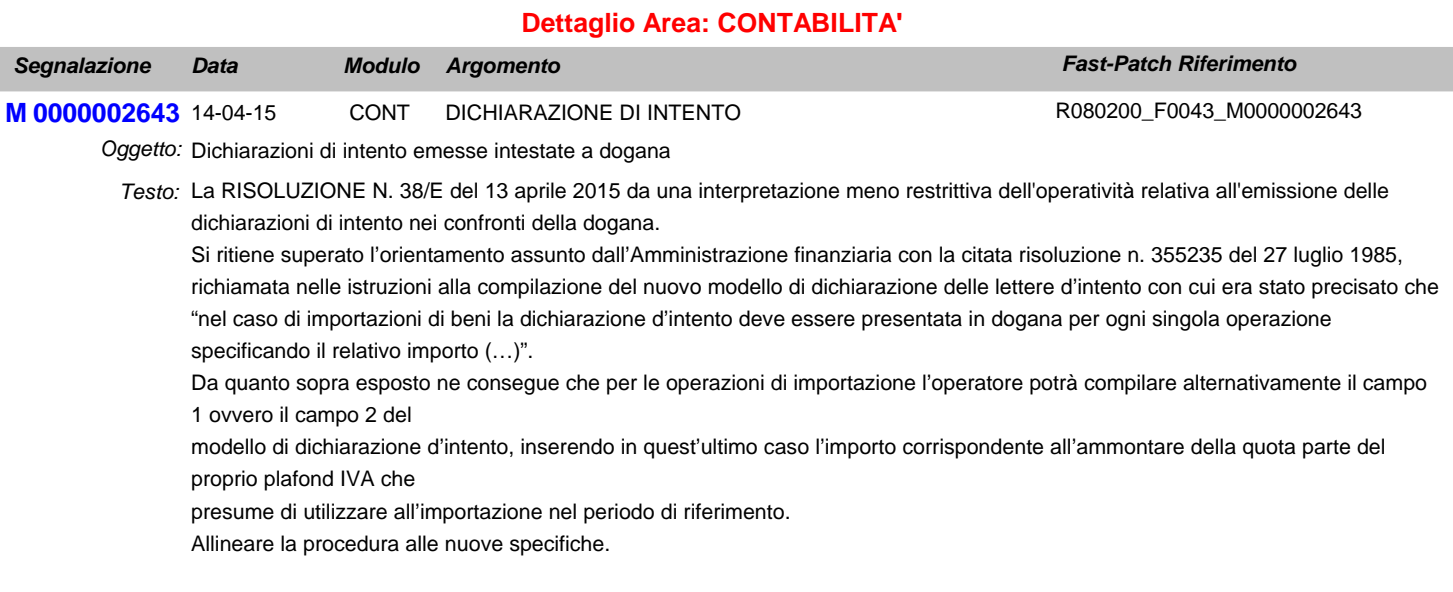

Inoltre se l'azienda è diversa da persona fisica, occorre nella maschera di comunicazione lettere di intento emesse - tab rappresentante firmatario, rendere i campi obbligatori.

# **Area GENERALE**

#### **Dettaglio Area: ARCHIVI**

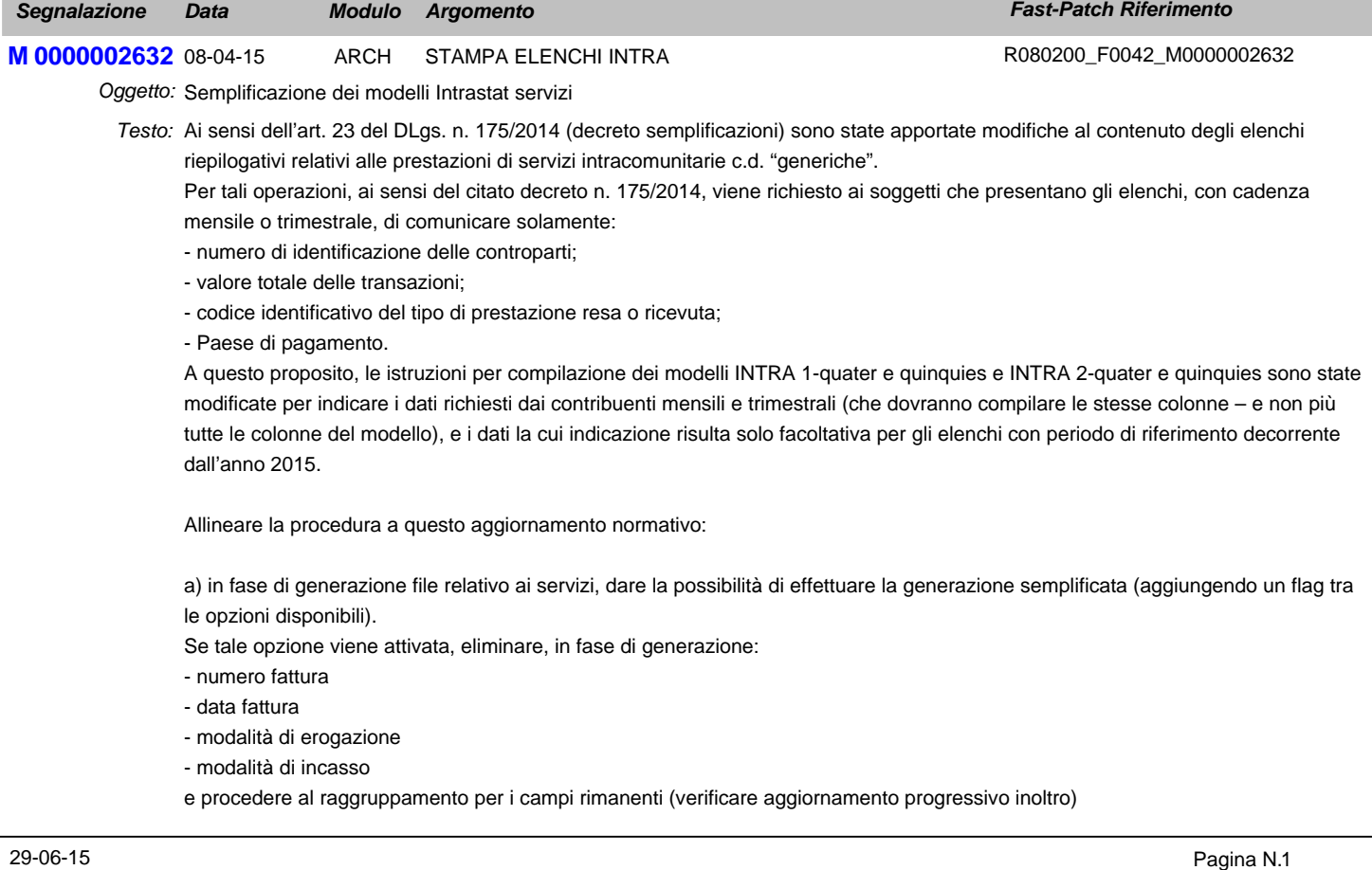

b) in fase di caricamento rettifica servizi prevedere la possibilità di effettuare una rettifica di una comunicazione semplificata o completa

Per fare questo prevedere un flag/scelta che mi permetta di pilotare la visualizzazione dei dati all'interno del bottone dati da rettificare

Prevedere quindi una visualizzazione completa o semplificata.

La visulizzazione semplificata raggrupperà i dati a parità di:

- progressivo inoltro
- anno
- numero identificativo delle controparti
- codice identificativo del tipo di prestazione resa o ricevuta;
- paese di pagamento

La visualizzazione completa rimarrà inalterata.

## **Area AMMINISTRATIVA**

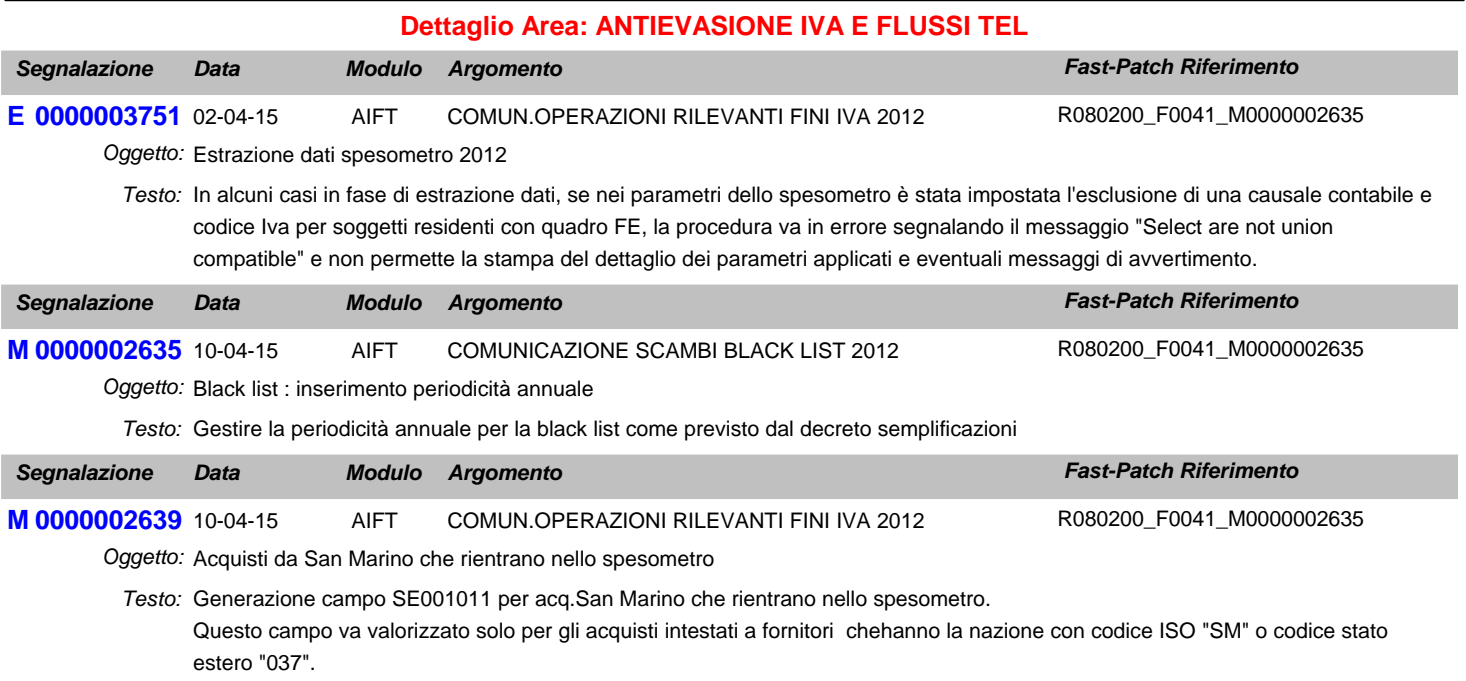

# **Area LOGISTICA**

#### **Dettaglio Area: VENDITE**

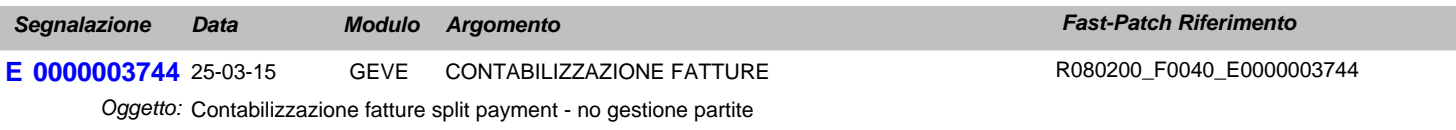

Testo: Nel caso in cui non si gestiscono le partite, non viene generato il giroconto relativo allo storno dell'Iva Split.

# **Area AMMINISTRATIVA**

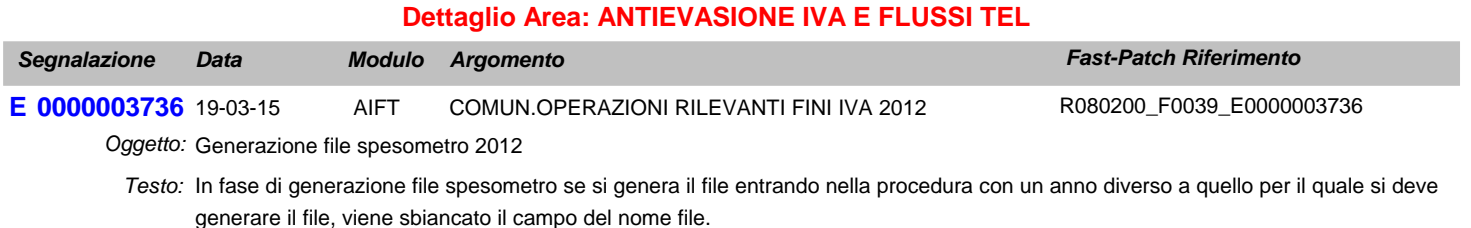

Inoltre non è più possibile selezionare la cartella utilizzando il browser disponibile (...), alla conferma della cartella , il percorso rimane il precedente E 0000003739 20-03-15 *Segnalazione Data Fast-Patch Riferimento* **0000003739** 20-03-15 AIFT COMUN.OPERAZIONI RILEVANTI FINI IVA 2012 Oggetto: Generazione file spesometro 2012 Testo: In fase di generazione file spesometro se si genera il file per un anno per il quale non ci sono dati, e nel campo nome file si imposta il percorso e il nome del file a mano, la procedura restituisce il messaggio: Alias\_CURS\_ELAB is not found *Modulo Argomento* R080200\_F0039\_E0000003736 **Area LOGISTICA Dettaglio Area: PREVENTIVI E 0000003757** 30-04-15 PREV MODULO PREVENTIVI *Segnalazione Data Fast-Patch Riferimento* Oggetto: Trasformazione Contatto in cliente: codice forzato errato Testo: In fase di trasformazione di un contatto in cliente, se la tabella dei progressivi clienti non è valorizzata, viene forzata l'attribuzione di un codice. *Modulo Argomento* R080200\_F0044\_M0000002656

> L'anomalia consiste nel mancato controllo della pre-esistenza del codice con conseguente presenza di due clienti con il medesimo codice.

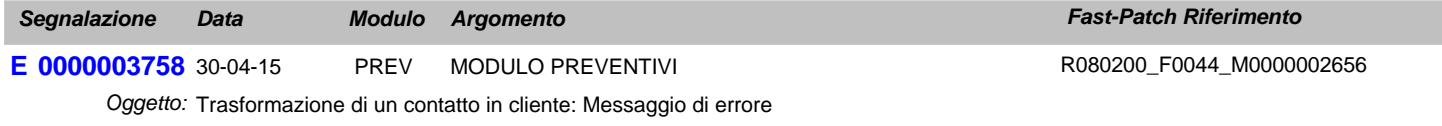

Testo: In fase di trasformazione di un contatto in cliente appare un messaggio di errore operator/operand mismatch. Per il contatto deve essere, anche, stato caricato un preventivo a contatto.

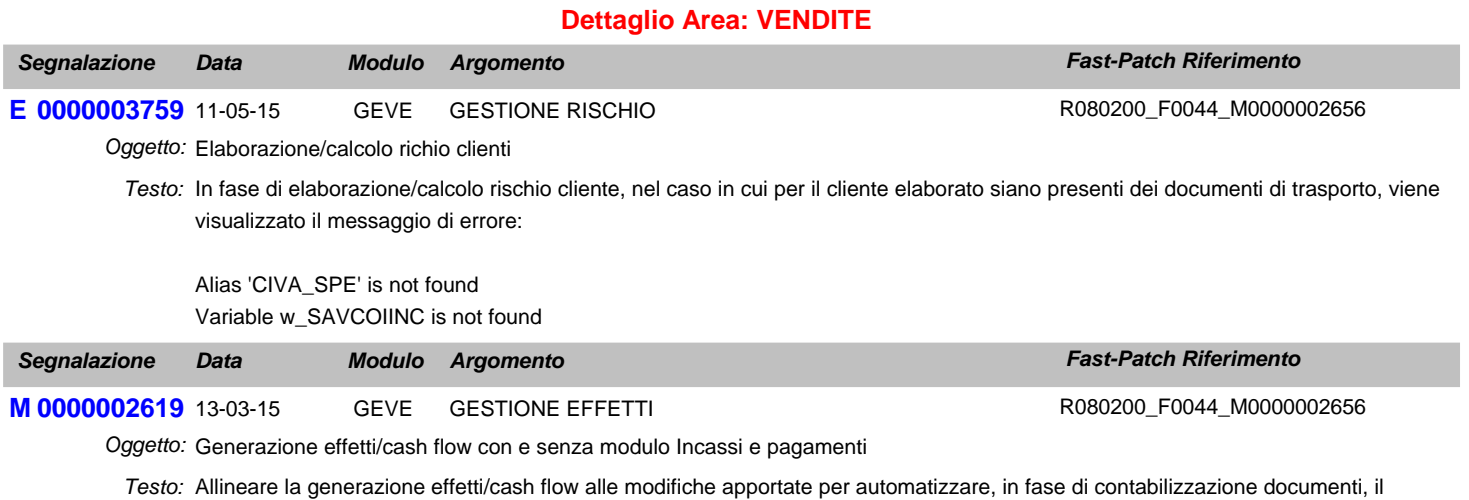

giroconto previsto dalla disciplina dello Split payment.

In sostanza per le fatture associate ad un pagamento che ha il flag "Scissione Pagamenti" attivato, la generazione effetti/cash flow, non deve prendere in considerazione la rata di sola Iva.

# **Area GENERALE**

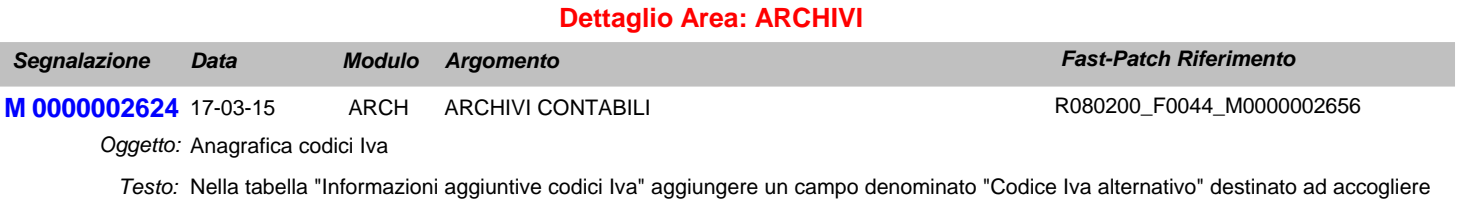

un eventuale codice Iva alternativo da proporre in caricamento dei documenti intestati ad enti pubblici in regime di Split Payment.

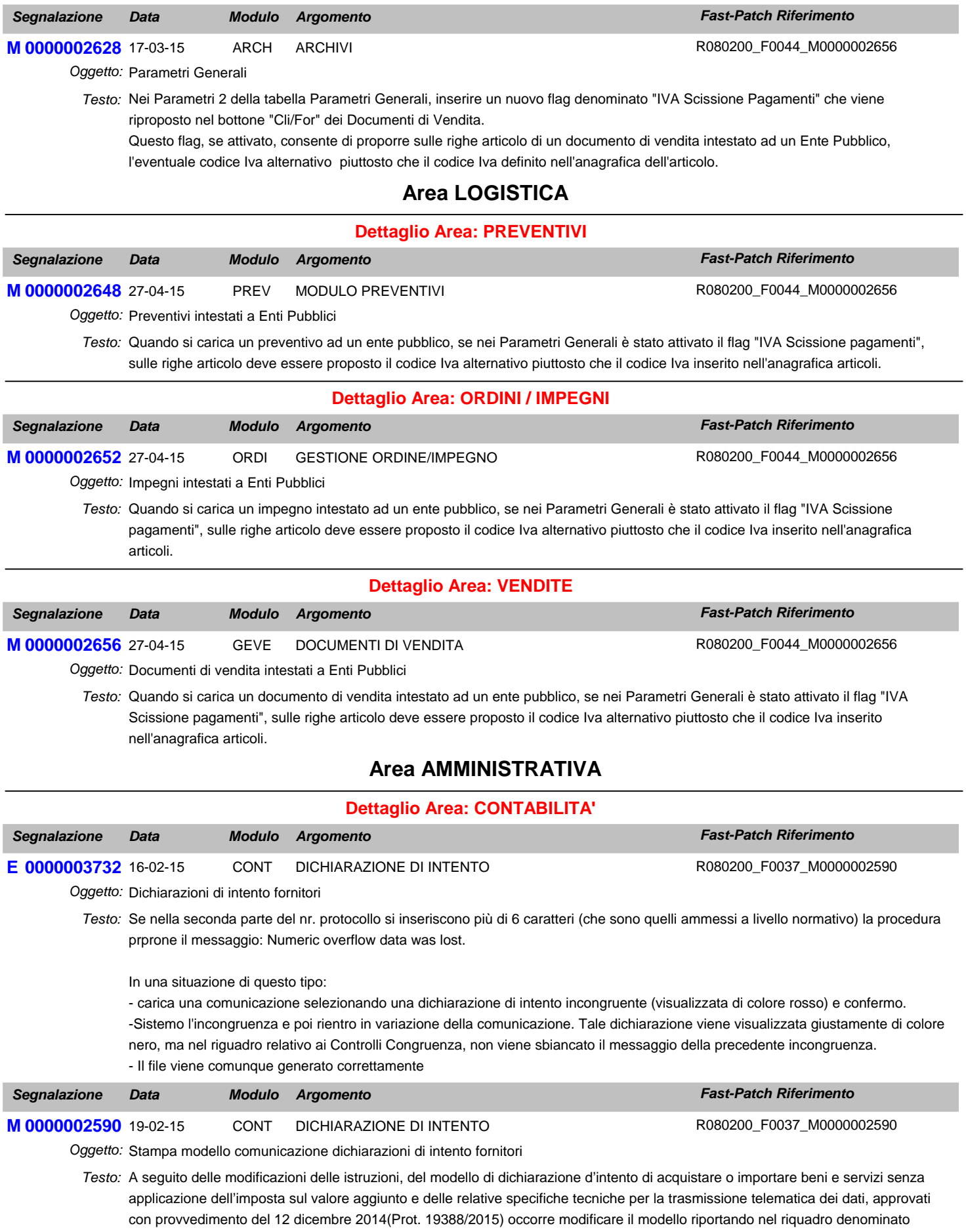

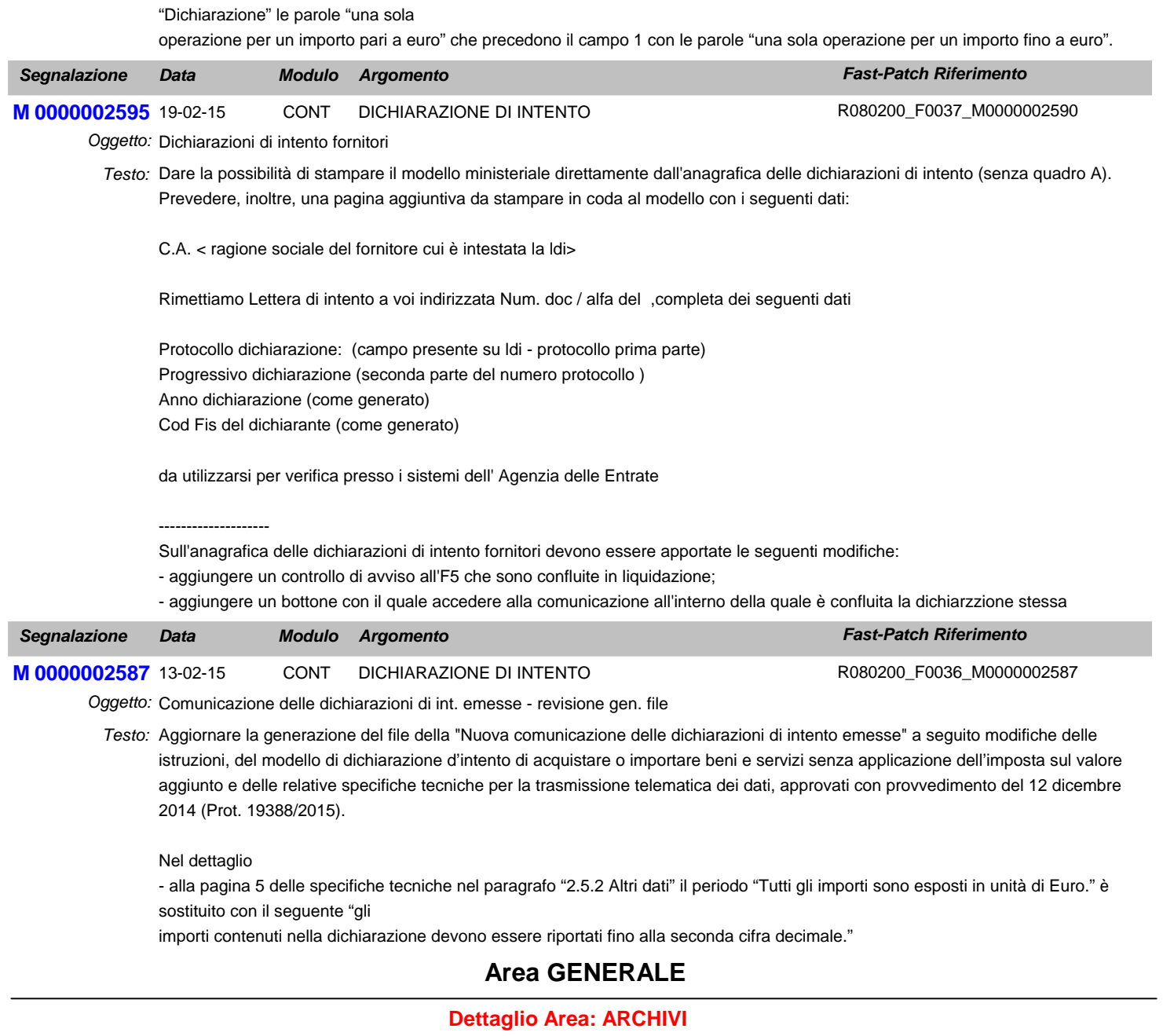

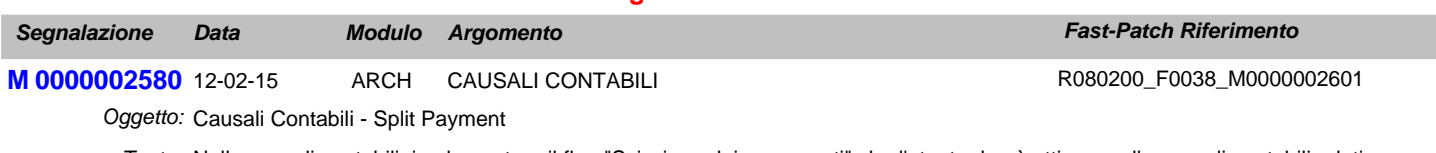

Testo: Nelle causali contabili implementare il flag "Scissione dei pagamenti" che l'utente dovrà attivare sulle causali contabili relative all'emissione di documenti alla PA con il meccanismo dello Split Payment.

# **Area LOGISTICA**

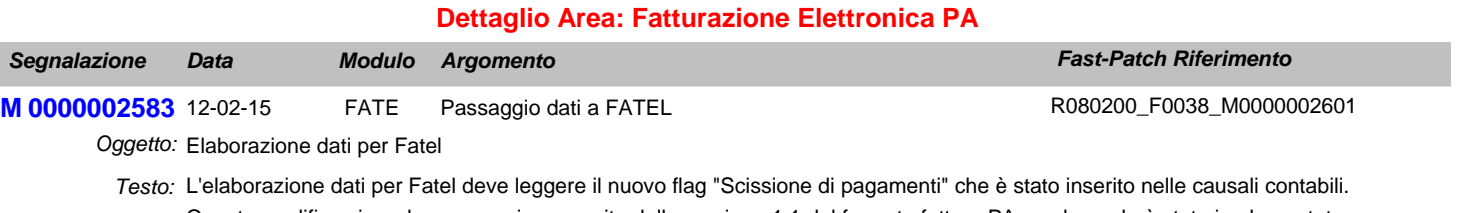

Questa modifica si rende necessaria a seguito della versione 1.1 del formato fattura PA con la quale è stato implementato un valore aggiuntivo (il carattere "S" Scissione dei Pagamenti) tra quelli ammissibili per il campo "Esigibilità Iva" contenuto nel blocco informativo "Dati di Riepilogo".

L'elaborazione dati per Fatel deve leggere il nuovo flag "Scissione Pagamenti" inserito nell'anagrafica dei pagamenti.

A seguito di queste modifiche occorre aggiornare i Profili di Integrazione per Ad Hoc Windows.

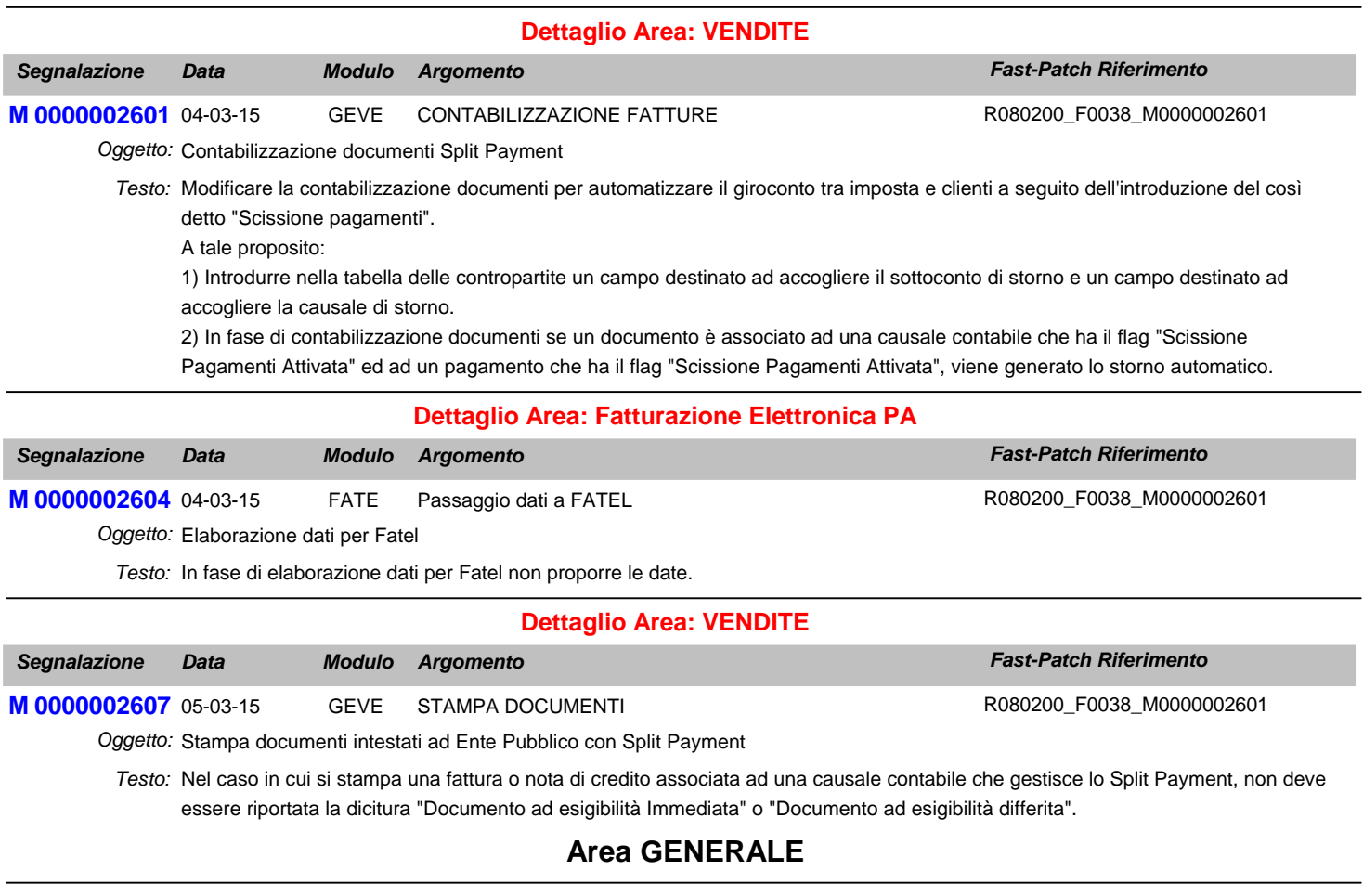

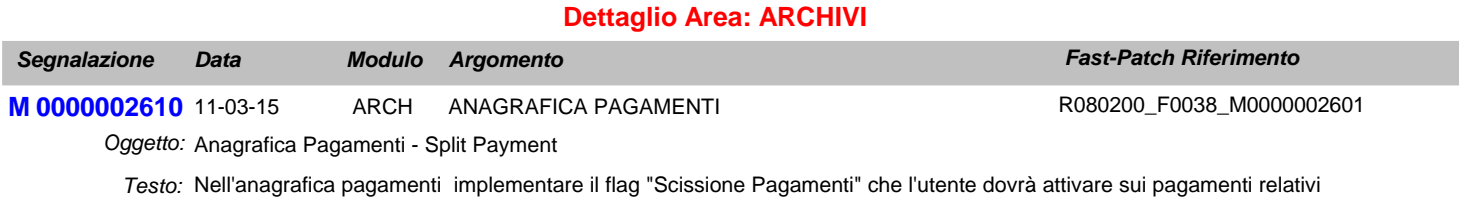

all'emissione di documenti alla PA con il meccanismo dello Split Payment.

Il flag sarà attivabile solo nel caso in cui la combo "Test prima rata" sia valorizzata a Sola IVA. Introdurre anche ulteriorie campo Note editabile solo qualora si attivi il flag Scissione Pagamenti, questo campo consente di definire la dicitura che la procedura riporterà in corrispondenza alla rata nella stampa dei documenti.

# **Area LOGISTICA**

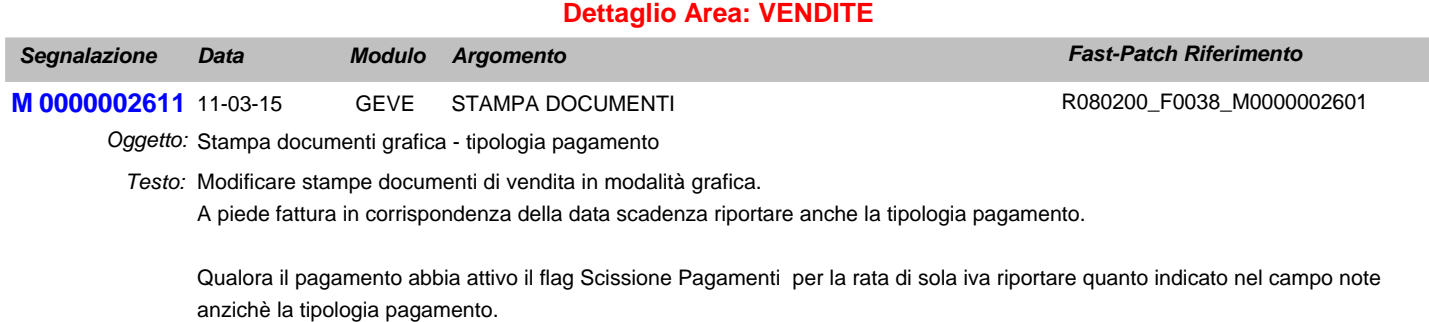

# **Area AMMINISTRATIVA**

# **Dettaglio Area: CONTABILITA'**

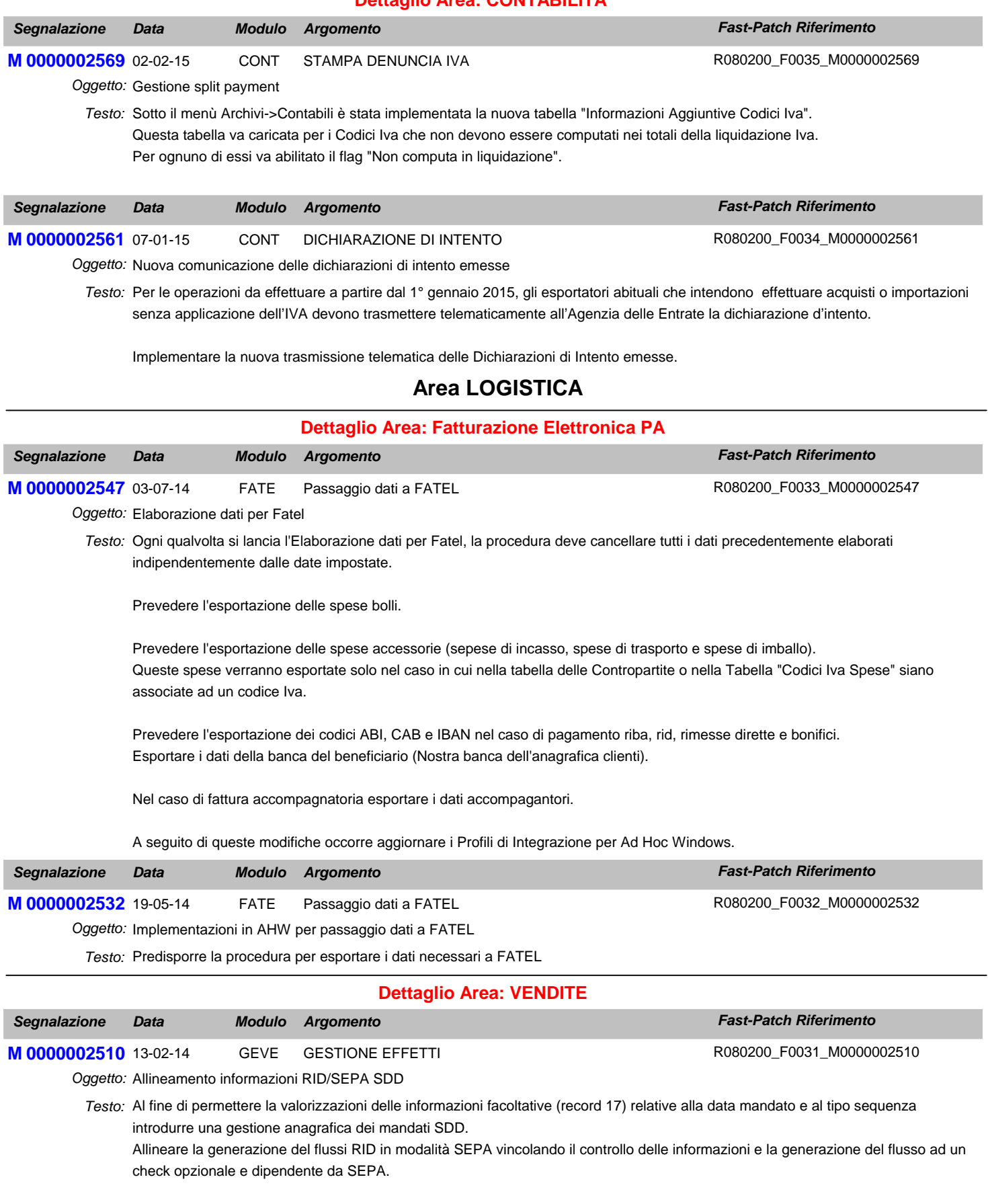

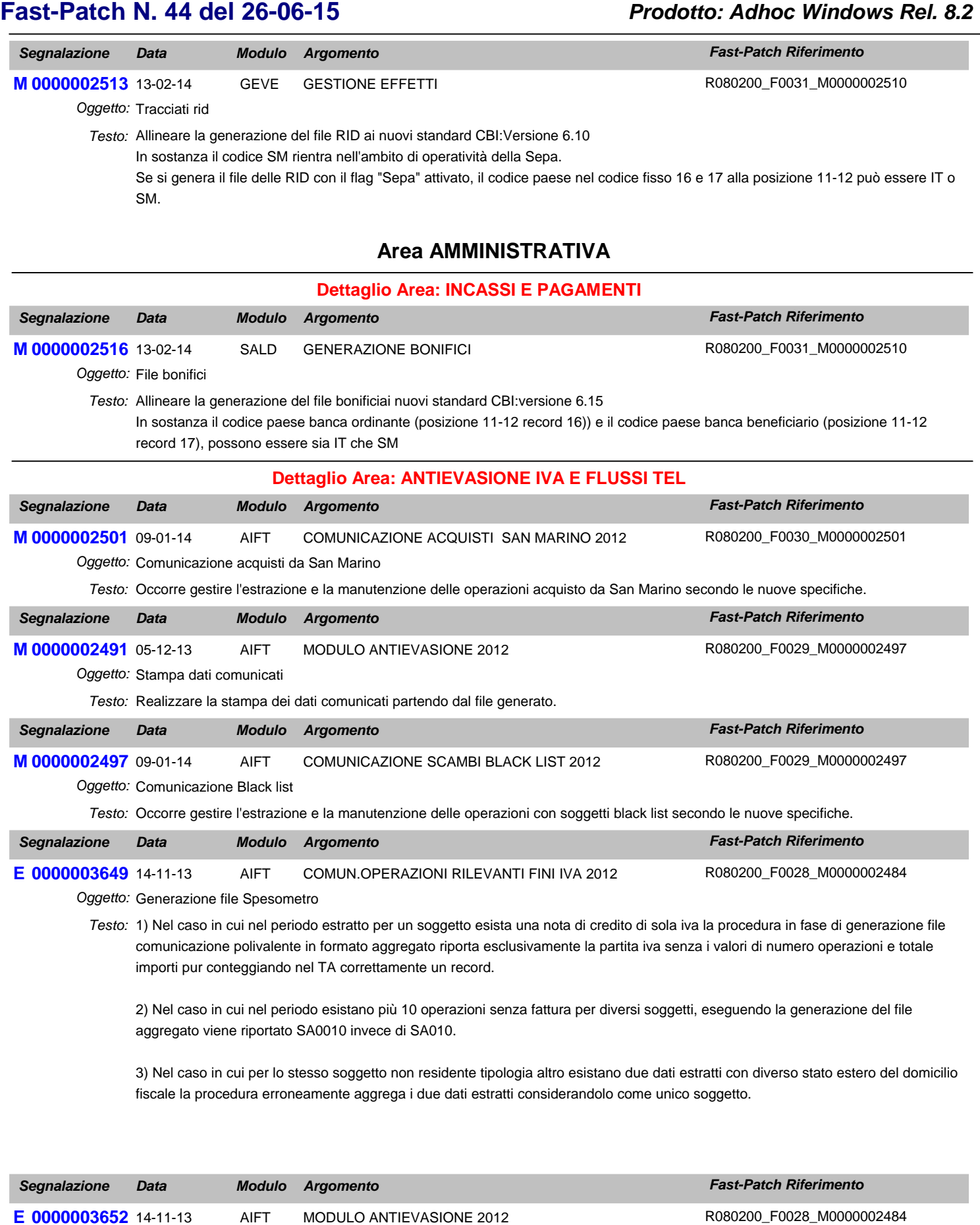

![](_page_7_Picture_341.jpeg)

Testo: Nel caso di una mole consistente di dati estratti in fase di generazione file telematico è possibile che esca il seguente messaggio di errore:

Invalid subscript reference

In fase di cancellazione dati del file telematico la procedura non cancellava correttamente i dati di dettaglio (GENDFILT.DBF) . Nel caso si rigeneri un file telematico con il solito progressivo nel modello polivalente vengono riportati anche i dati non cancellati.

![](_page_8_Picture_294.jpeg)

Nal caso di diverse combinazioni di inclusioni ed esclusioni e forzate impostate nei parametri dati iva e parametri causali note di variazioni può succedere che in fase di estrazione esca ila maschera di open file e successivamente errore nell'esecuzione della query (QUERY\GSAISBDE).

L'estrazione dati risulta corretta.

In fase di estrazione dati il numero documenti indicati può risultare non corretto, inferiore al numero effettivo correttamente estratto. (modificare la distinct)

![](_page_9_Picture_290.jpeg)

![](_page_9_Picture_291.jpeg)

Comunicazione del nuovo Spesometro 2012: Stampa modello *Testo:*

Rilasciare stampa riepilogo Modello di Comunicazione Polivalente su modello ministeriale del Frontespizio e Quadro TA

Rilasciare stampa dati gestionale la stampa consiste nello stampare quello che viene riportato nel file

![](_page_9_Picture_292.jpeg)

Occorre gestire l'estrazione e la manutenzione delle operazioni rilevanti ai fini iva (Art21 L78/2010) relative all'anno 2012 secondo le *Testo:* nuove specifiche.

## **Area GENERALE**

![](_page_9_Picture_293.jpeg)

Nell'azienda XXX il blocco scatta correttamente in data 01-11-2012 mentre nell'azienda YYY il blocco scatta, in modo errato, a partire dall' 01-07-2012.

Ciò si verifica in quanto il controllo non viene effettuato sull'anno della data di entrata in adhoc (2012) ma sull'anno di competenza contabile (2013).

Sembra che la procedura verifichi l'anno di competenza e non l'anno della data di registrazione.

## **Area LOGISTICA**

![](_page_10_Picture_249.jpeg)

![](_page_11_Picture_290.jpeg)

![](_page_12_Picture_266.jpeg)

![](_page_13_Picture_301.jpeg)

Oggetto: Anagrafica Clienti

Testo: Quando si carica una nuova anagrafica clienti attivare di default il flag "Verifica Esigibità Iva per decorrenza termini".

## **Area AMMINISTRATIVA**

![](_page_13_Picture_302.jpeg)

![](_page_13_Picture_303.jpeg)

Testo: Se in fase di Generazione Primanota Esigibilità Differita si valorizza il campo Contropartita Ricavo/Costo" relativi al Trasferimento Studio, i dati caricati nei campi precedenti non devono essere sbiancati.

![](_page_13_Picture_304.jpeg)

a) nell'anagrafica clienti inserire il flag "Verifica ESIGIBILITA' IVA per decorrenza termini" ;

b) per i clienti condizionare la verifica dell'esigibilità Iva per decorrenza termini all'attivazione di questo flag;;

c) nel campo "Esigibilità IVA" delle causali contabili sosotituire la dicitura "Differita DL 313/97 - DL 185/2008" con "Differita DL 313/97 - DL 83/2012";

d) modificare il riferimento a questa dicitura nella stampa dei registri Iva;

e) nell'anagrafica fornitori sostituire il nome del flag "Verifica ESIGIBILITA' IVA per decorrenza termini art 7 DL nr. 185/2008" con "Verifica ESIGIBILITA' IVA per decorrenza termini;

d) quando di carica un documento di vendita associato ad una causale contabile che ha il campo "Esigibilità Iva" valorizzato a "Differita DL 313/97 - DL 83/2012" e intestato ad un cliente che ha il nuovo flag attivato, in stampa riportare la dicitura ""Iva per cassa art. 32-bis D.L. 83/2012".

e) nell'utility Generazione Primanota Esibilità Differita sostituire il nome del flag "Verifica ESIGIBILITA' IVA per decorrenza termini art 7 DL nr. 185/2008" con "Verifica ESIGIBILITA' IVA per decorrenza termini;

![](_page_14_Picture_267.jpeg)

# **Area GENERALE**

![](_page_14_Picture_268.jpeg)

Testo: Se si utilizza il menu default.vmn anzichè il cp\_menu sotto la voce a menu Operazioni Annuali - Elenchi clienti e fornitori - è presente la voce Piano dei Conti CEE. Questa voce deve essere solo sotto il menu Bilancio CEE.

## **Area AMMINISTRATIVA**

![](_page_14_Picture_269.jpeg)

Oggetto: Comunicazione lettere d'Intento solo a seguito di utilizzo

Testo: Lo schema di D.L. sulla semplificazione fiscale stabilisce che l'invio della citata comunicazione dovrà essere effettuato, dal cedente o prestatore, non più entro il giorno 16 del mese successivo a quello di ricevimento ma "entro il termine di effettuazione della prima liquidazione periodica IVA, mensile o trimestrale, nella quale confluiscono le operazioni realizzate senza applicazione dell'imposta". Ad esempio, per una dichiarazione di intento ricevuta a gennaio,

-secondo il disposto precedente la comunicazione deve essere inviata entro il giorno 16 febbraio;

-secondo la nuova disposizione la comunicazione, se la prima operazione senza applicazione d'imposta fosse effettuata, poniamo, a febbraio, potrebbe essere inviata entro il giorno 16 marzo (se il contribuente è a regime mensile) ovvero entro il giorno 16 maggio (se contribuente trimestrale).

Attualmente non è definito se la nuova disposizioni rappresenti una facoltà (e quindi rimarrebbe sempre la possibilità di operare come precedentemente disposto) oppure un obbligo (cosa che imporrebbe di comunicare solo secondo tale nuova disposizione) ---------------------------

- Introdurre sulla anagrafica delle dichiarazione di intento un nuovo campo data "Data prima applicazione"

- Modificare la procedura di generazione file telematico Nalla parte di parametri di selezione del periodo introdurre un flag denominato "Considera data prima applicazione", Se attivato la procedura disabilita il mese, rende le date editabili ed estrae la Lettere che hanno data prima applicazione compresa nell'intervallo.

Verificare anche la stampa che si lancia dal bottone.

- Realizzare una nuova maschera "visualizza utilizzo dichiarazioni" che mi permetta di vedere le dichiarazioni d'intento in che documenti sono contenute

Inserire un bottone in maschera che ne permetta la stampa ed un bottone che permetta l'apertura della dichiarazione d'intento. ---------------------------

A seguito di una specifica che ne attesti l'obbligatorietà valutare la valorizzazione della data prima applicazione direttamente dai documenti di vendita.

![](_page_15_Picture_239.jpeg)

- In fase di aggiornamento massivo, utilizzando il bottone aggiornamento manuale non vengono valorizzati in automatico tutti i valori non modificabili dal bottone (praticamente è l'equivalente di premere prima il bottone automatico e poi manuale);

- Nel caso di cliente privato la procedura verifica come valore limite l'importo inserito nel campo importo minimo fattura corrispettivi. Per questo campo è possibile definire se confrontare il valore di primanota al lordo o al netto editando o meno il Flag lordo. In alcuni casi il valore confrontato non è corretto.;

![](_page_16_Picture_341.jpeg)

E 0000003451 15-11-11 GEVE STAMPA PROSPETTO VENDUTO Oggetto: Totale errato nel caso di Note di Credito R080200\_F0013\_E0000003451

Effettuando la stampa del prospetto del venduto, il totale finale somma anche le note di credito anzichè decurtarle *Testo:*

![](_page_17_Picture_262.jpeg)

# **Area GENERALE**

![](_page_17_Picture_263.jpeg)

#### E 0000003427 22-09-11 *Segnalazione Data Fast-Patch Riferimento Modulo Argomento* **0000003427** 22-09-11 SCAN ACQUISIZIONE DOCUMENTI Oggetto: Gestione Immagini - Gestfile R080200\_F0010\_M0000002331

Testo: Problema con gestione immagini, attivando la libreria e caricando la libreria GESTFILE, in anagrafica articoli il bottone cattura e visualizza non sono attivi. Attivando anche la libreria corporate funziona correttamente.

## **Area AMMINISTRATIVA**

![](_page_18_Picture_309.jpeg)

![](_page_18_Picture_310.jpeg)

# **Area LOGISTICA**

### **Dettaglio Area: VENDITE**

![](_page_18_Picture_311.jpeg)

Variabile w\_T\_FISMAG is not found

Premendo ignore il documento viene salvato correttamente

## **Area AMMINISTRATIVA**

![](_page_18_Picture_312.jpeg)

Aggiungere una tabella figlia della testata di primanota per le necessità informative relative ai contratti collegati ai contratti somministrazione ecc, a tal proposito occorre prevedere una gestione di manutenzione dei dati precedentemente caricati.

# **Area GENERALE**

#### **Dettaglio Area: ARCHIVI**

![](_page_18_Picture_313.jpeg)

Aggiungere nell'anagrafica dei codici iva 2 combo uno che identifica la tipologia dell'operazione Iva per il ciclo vendite valori: - Non definito (default)

- Escluso
- Cessione beni
- Prestazione di servizi
- l'altro che identifica la tipolgia dell'operazione iva per i ciclo acquisti valori
- Non definito (default)
- Escluso
- Acquisto beni
- Acquisizione di servizi

Aggiungere nell'anagrafica clienti/fornitori nel tab contabili sezione altri daiti una sezione denominata 'Comunicazione operazioni superiori a 3.000 eu' dove aggiungere un combo per definire l'inquadramento del soggetto ai fini dell'adempimento:

Escludi

Corrispettivi periodici

Contratti collegati

Non definibile

- Aggingere anche un combo dove definire il valore di default delle operazioni di beni/servizi
- Non definibile
- Beni
- Servizi

Aggiungere nella maschera 'Dati Iva annuali' 3 campi per definire gli importi limiete per l'estrazione delle fatture e dei corrispettivi

- Importo minimo fatture
- Importo minimo corrispettivi
- Importo minimo fattura corrispettivi
- e un flag per identificare se l'impoto minimo di fattura corrispettivi è al lordo o netto di iva

Aggiungere un flag nei 'Dati iva' dei dati azienda per raggruppare a parità di data registrazione corrispettivi dello stesso giorno.

# **Area LOGISTICA**

![](_page_19_Picture_249.jpeg)

![](_page_19_Picture_250.jpeg)

Le eventuali e-mail relative al messaggistica VLI verranno quindi inviate per conoscenza all'indirizzo in quel campo specificato.

**M**

## **Area LOGISTICA**

![](_page_20_Picture_247.jpeg)

La modifica deve essere realizzata per la gestione cash flow e cash flow plus

## **Area AMMINISTRATIVA**

![](_page_20_Picture_248.jpeg)

### " per indicare l'eventuale secondo beneficiario del bonifico (se diverso dall'intestatario del c/c di accredito) utilizzare il primo

record disponibile (record 50 se non vi sono ulteriori riferimenti da aggiungere per descrivere il bonifico, o viceversa il primo dei record 60) per un massimo di 50 caratteri (da pos.11 a 60);

per indicare eventuali riferimenti a fatture strutturare ciascun segmento da 30 caratteri indicando il numero fattura allineato su 24 caratteri seguito dalla data della fattura di 6 caratteri nella forma GGMMAA.

In fase di generazione ad oggi la sezione descrittiva viene compilata di default con i riferimenti della fattura e l'importo della scadenza (c'è una leggera differenza se l'effetto e stato o meno raggruppato in questo caso i dati sono riportati ma in modo abbreviato).

Introdurre un flag nella maschera di generazione file per far decidere all'utente nel caso in cui il campo "Descrizione aggiuntiva" sia campilato se riportare anche il campo nel record sopra indicato.

In presenza di effetti raggruppati si è scelto di non dare la possibilità di forzare la compilazione della sezione descrittiva.

3) Verificare la correttezza del raggruppamento scadenze

# **Area GENERALE**

![](_page_21_Picture_251.jpeg)

![](_page_22_Picture_217.jpeg)

![](_page_22_Picture_218.jpeg)

2) Nella Manutenzione Elenchi, per i movimenti relativi alle rettifiche dei servizi, rendere obbligatorio il campo del protocollo in quanto è un dato richiesto nel tracciato del file scambi.cee.

**Dettaglio Area: UTILITA'**

M0000002272 13-01-11 UTIL INTEGRAZIONE CON POSTALITE

Oggetto: Revisione Integrazione Postalite

Adeguare la procedura alla nuova infrastruttura tecnica di Postalite. *Testo:*

![](_page_23_Picture_200.jpeg)

![](_page_23_Picture_201.jpeg)

Oggetto: Attivazione Procedura

Velocizzare il controllo licenza adottando un nuovo metodo di lettura da file di testo a xml *Testo:*

Introdurre la gestione di una nuova variabile nel cpfstart (g\_LICOLDREADINGMETHOD) per decidere quale metodo usare

*Segnalazione Data Fast-Patch Riferimento Modulo Argomento*

R080200\_F0002\_M0000002272